## 学生操作手册

## 1.登陆系统(登陆网址: tscheck.cnki.net/cm/)

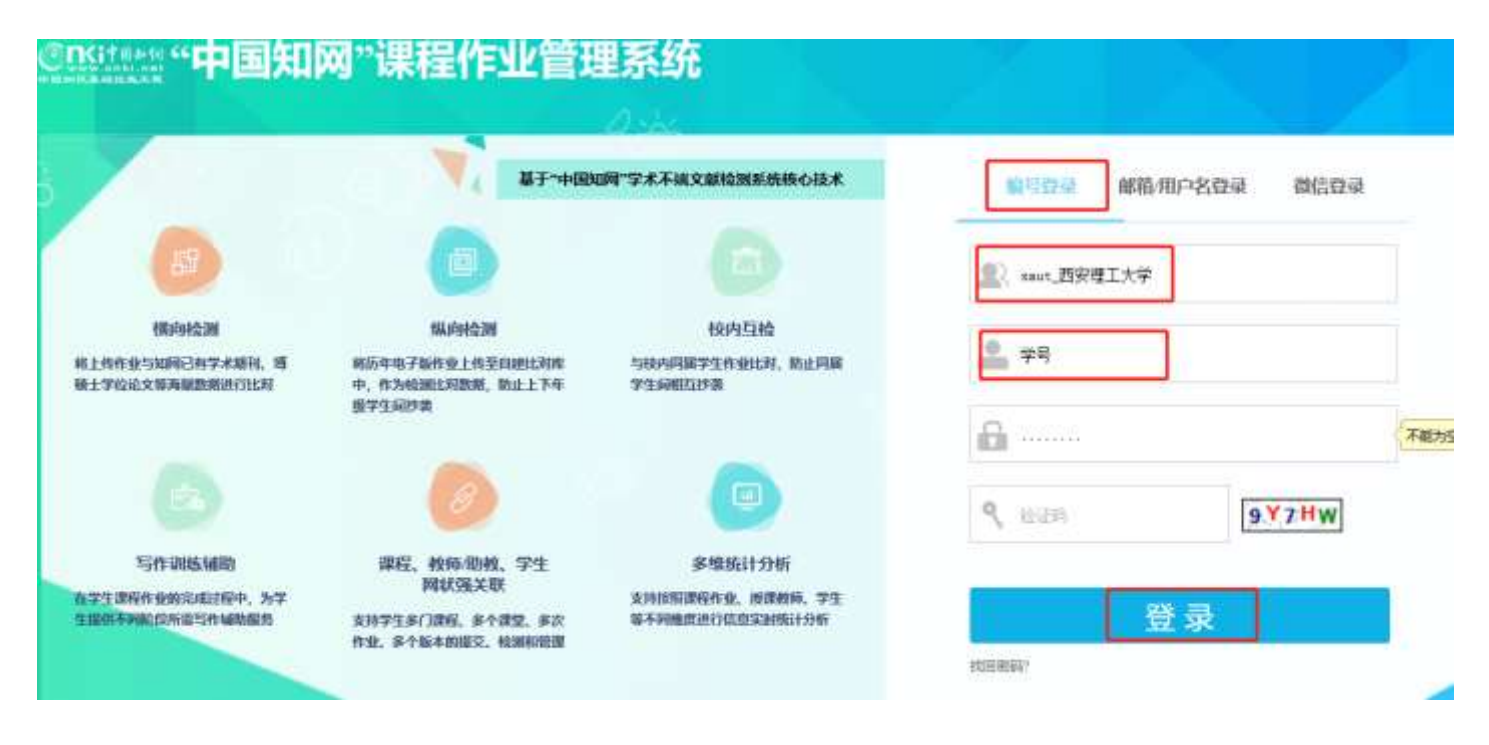

#### 2.关联课程(输入任课老师给的关联码)

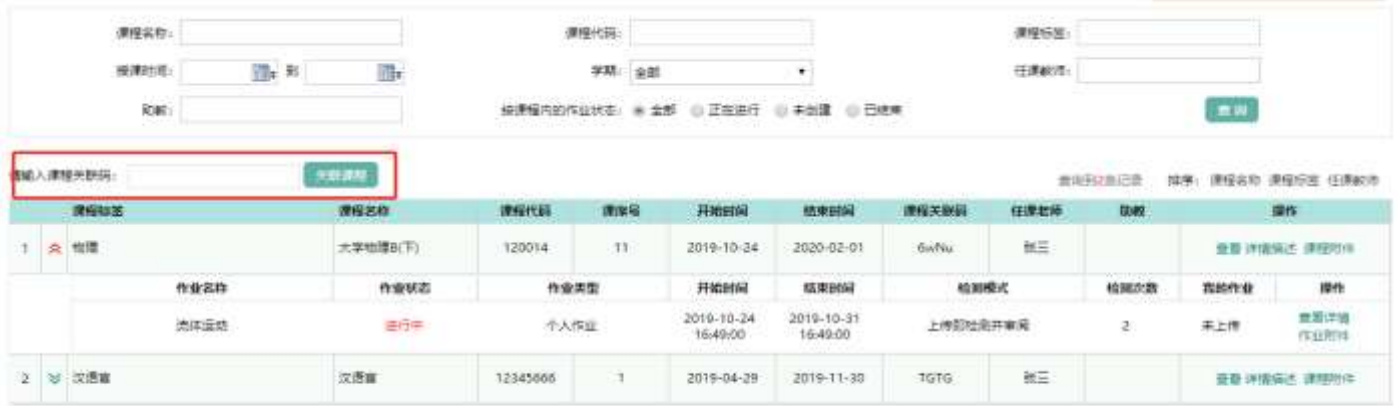

## 3.查看课程作业详情并上传作业

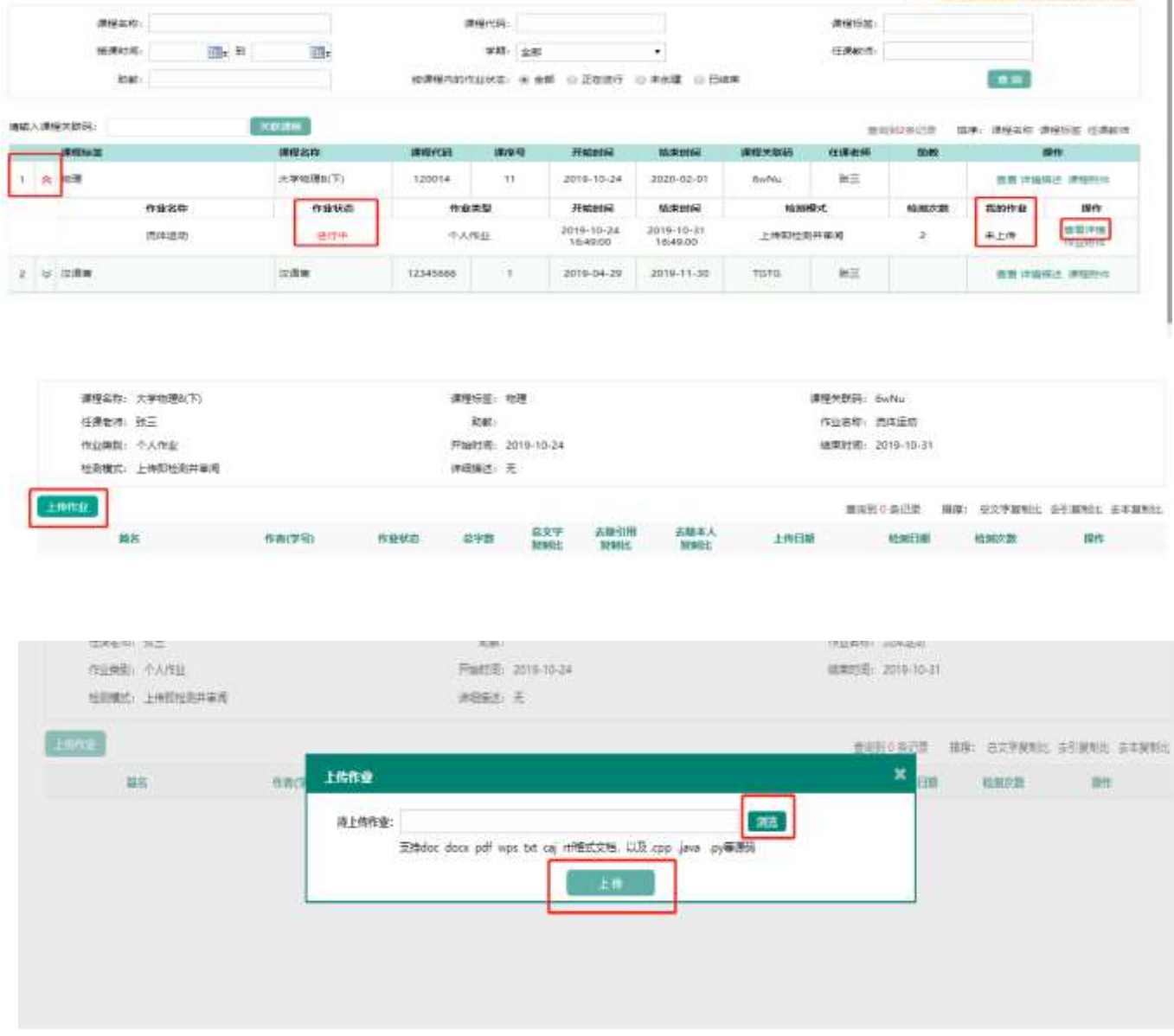

# 4.查看检测结果

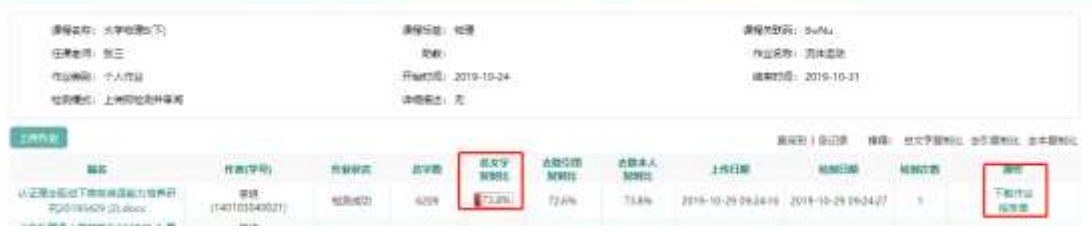

# 5.查看审阅意见

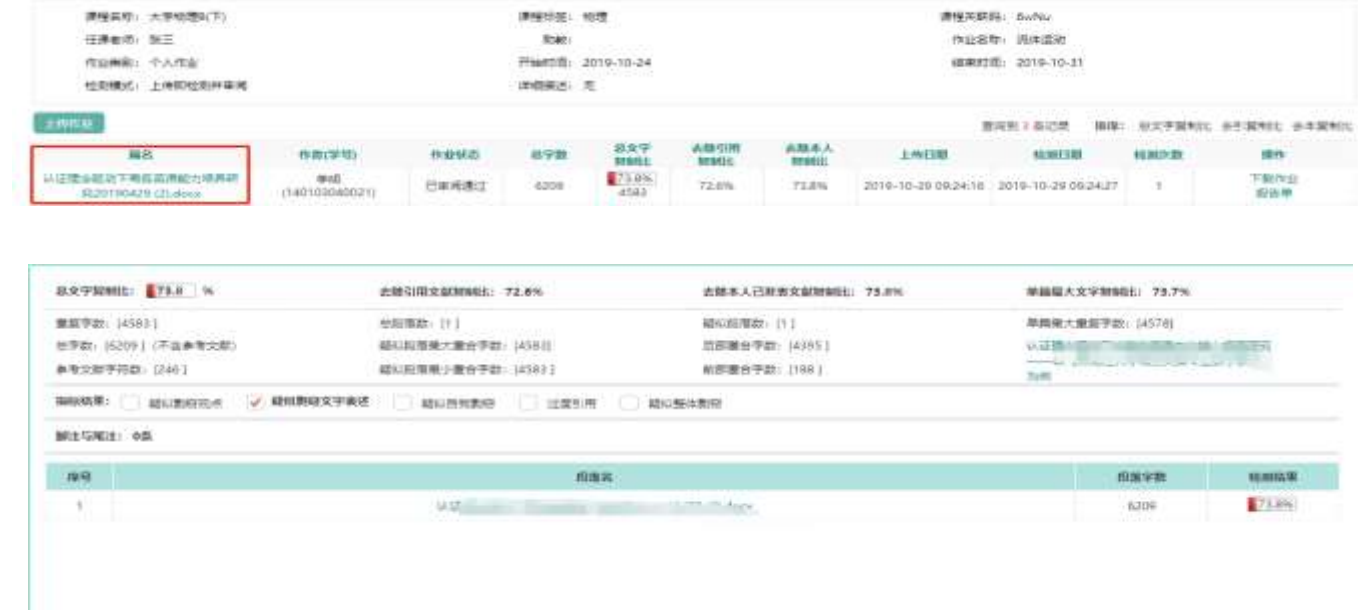

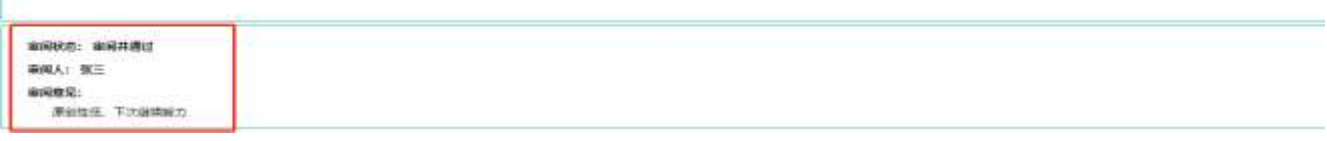